Nazwa kwalifikacji: **Tworzenie aplikacji internetowych i baz danych oraz administrowanie bazami** Oznaczenie kwalifikacji: **E14** Numer zadania: **X**

Wypełnia zdający

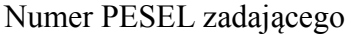

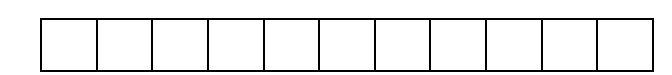

Czas trwania egzaminu: 150 minut

# **PRÓBNY EGZAMIN POTWIERDZAJĄCY KWALIFIKACJE W ZAWODZIE CZĘŚĆ PRAKTYCZNA**

# **Instrukcja dla zdającego**

- 1. Na pierwszej stronie arkusza egzaminacyjnego wpisz w oznaczonym miejscu swój numer PESEL.
- 2. Na KARCIE OCENY w oznaczonym miejscu przyklej naklejkę z numerem PESEL oraz wpisz:
	- swój numer PESEL\*,
	- symbol cyfrowy zawodu,
	- oznaczenie kwalifikacji,
	- numer zadania,
	- numer stanowiska.
- 3. KARTĘ OCENY przekaż zespołowi nadzorującemu część praktyczną egzaminu.
- 4. Sprawdź, czy arkusz egzaminacyjny zawiera 5 stron i nie zawiera błędów. Ewentualny brak stron lub inne usterki zgłoś przez podniesienie ręki przewodniczącemu zespołu nadzorującego część praktyczną egzaminu.
- 5. Zapoznaj się z treścią zadania oraz stanowiskiem egzaminacyjnym. Masz na to 10 minut. Czas ten nie jest wliczany do czasu trwania egzaminu.
- 6. Czas rozpoczęcia i zakończenia pracy zapisze w widocznym miejscu przewodniczący zespołu nadzorującego.
- 7. Wykonaj samodzielnie zadanie egzaminacyjne. Przestrzegaj zasad bezpieczeństwa i organizacji pracy.
- 8. Jeżeli w zadaniu egzaminacyjnym występuje polecenie "zgłoś gotowość do oceny przez podniesienie ręki", to zastosuj się do polecenia i poczekaj na decyzję przewodniczącego zespołu nadzorującego.
- 9. Po zakończeniu wykonania zadania pozostaw rezultaty oraz arkusz egzaminacyjny na swoim stanowisku lub w miejscu wskazanym przez przewodniczącego zespołu nadzorującego.
- 10. Po uzyskaniu zgody zespołu nadzorującego możesz opuścić salę/miejsce przeprowadzania egzaminu.

## *Powodzenia!*

# **Zadanie egzaminacyjne**

Wykonaj projekt aplikacji internetowej wypożyczalni samochodowej. Do realizacji zadania wykorzystaj:

- środowisko XAMPP z php, MySQL i phpMyAdmin
- edytor grafiki rastrowej (paint, photoshop itp.)
- edytor składni HTML, php.

Wykonując zadanie zaloguj się bez hasła na konto Administratora. Na pulpicie znajdziesz archiwum *materialy.zip* z plikami graficznymi potrzebnymi do wykonania zadania. Jako folder roboczy użyj folderu o nazwie będącej twoim numerem PESEL. W tym folderze umieszczaj wszystkie pliki stworzone podczas egzaminu.

### **Część I – Przygotowanie materiałów graficznych do projektu aplikacji internetowej**

- Plik *kluczyk.jpg* przygotuj do umieszczenia w aplikacji z wykorzystaniem programu do obróbki grafiki rastrowej:
	- usuń białe tło które znajduje się na zdjęciu. Nowe tło powinno być transparentne (przeźroczyste)
	- dokonaj odbicia obrazu w poziomie
	- zapisz zmiany tworząc plik *kluczyk.png*
- Wykorzystując edytor grafiki dla każdego ze zdjęć: captur.png, leon.png, octavia.png, trafic.png stwórz miniaturkę w rozmiarze 150x84 i nazwij je odpowiednio captur\_mini.png, leon\_mini.png, octavia\_mini.png, trafic\_mini.png

## **Część II – Przygotowanie witryny internetowej**

Projekt witryny powinien składać się z dwóch stron: strony głównej *index.html* i podstrony *cennik.html*.

# Samochód Nasza flota **Renault Cantu** Cennik Autor strony

# Strona główna *index.html*

Rys. 1

#### Podstrona *cennik.html*

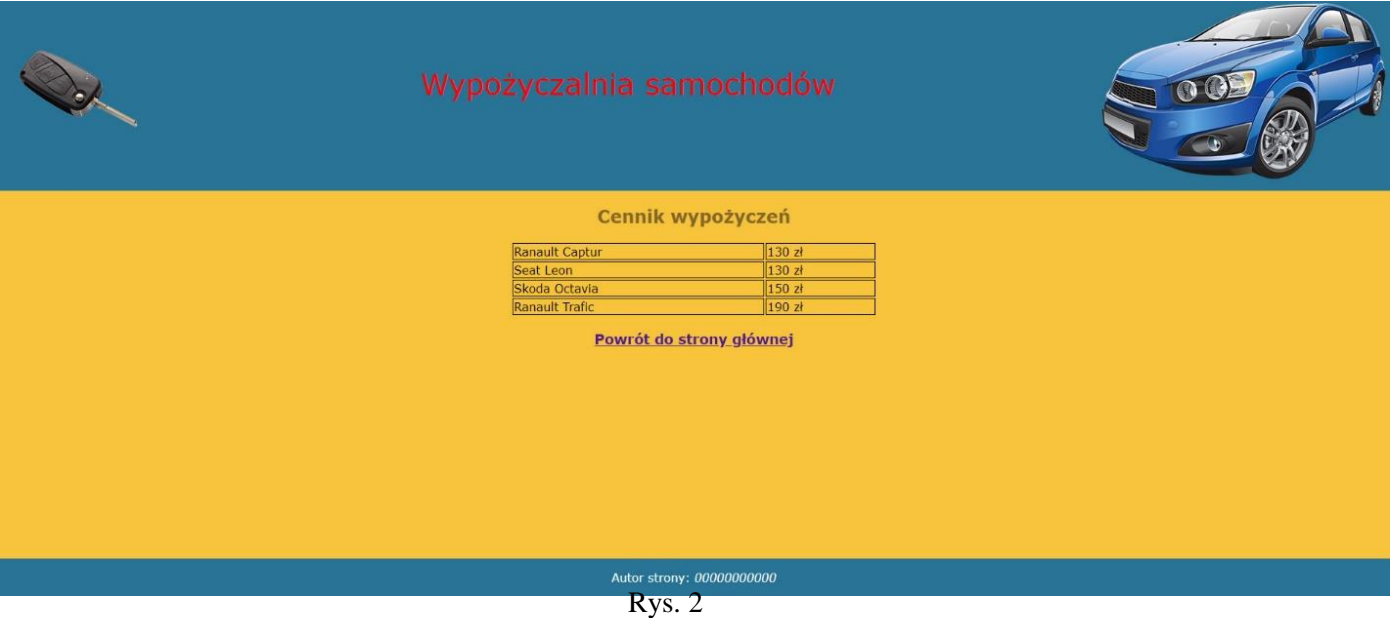

#### Cechy wspólne dla obu stron:

- zastosowany właściwy standard kodowania polskich znaków
- tytuł strony "Wypożyczalnia samochodów" widoczny w karcie przeglądarki
- podłączony plik z arkuszem stylów styl.css
- baner składa się ze zdjęcia kluczyk.png, napisu o treści: "Wypożyczalnia samochodów" i zdjęcia auto.png
- stopka składa się z akapitu o treści: "Autor strony:" i pochylonego numeru PESEL zdającego

#### Cechy strony głównej *index.html*:

- Podział strony na bloki: baner, poniżej lewy i prawy panel, na dole stopka. Podział dokonywany jest za pomocą znaczników sekcji. Rezultat powinien być podobny do strony z Rys. 1
- Zawartość panelu lewego
	- poziome linie przed nagłówkiem o treści "Nasza flota", "Cennik" i po nagłówku o treści "Cennik"
	- nagłówek drugiego stopnia o treści "Nasza flota"
	- pod nagłówkiem "Nasza flota" zdjęcia jedno pod drugim w osobnych akapitach:

*captur\_mini.png* z tekstem alternatywnym auto1,

*leon\_mini.png* z tekstem alternatywnym auto2,

*octavia\_mini.png* z tekstem alternatywnym auto3,

*trafic\_mini.png* z tekstem alternatywnym auto4

Zdjęcia mają przypisane zdarzenia kliknięcia obsługiwane przez skrypt

 nagłówek drugiego stopnia o treści Cennik, jest odnośnikiem do podstrony *cennik.html*. Po jego kliknięciu zostaje załadowana w bieżącym oknie zawartość podstrony *cennik.html*

- Zawartość panelu prawego:
	- nagłówek pierwszego stopnia o treści "Samochód"
	- akapit o treści "Renault Captur"
	- obrazek ze zdjęciem captur.png i tekstem alternatywnym: "foto"

#### Cechy podstrony cennik*.html*:

- Podział strony na bloki: baner, poniżej panel główny, na dole stopka. Podział dokonywany jest za pomocą znaczników sekcji. Rezultat powinien być podobny do strony z Rys. 2
- Zawartość panelu głównego
	- nagłówek drugiego stopnia o treści "Cennik wypożyczeń"
	- pod nagłówkiem "Cennik wypożyczeń" tabela z markami samochodów i odpowiednimi cenami

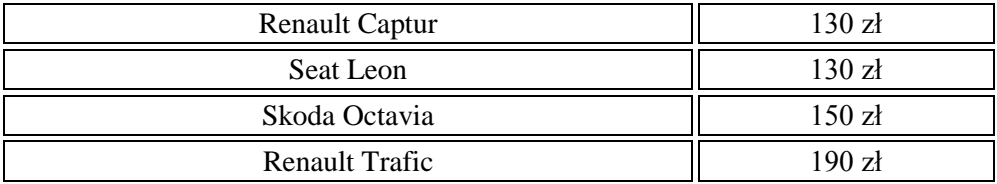

nagłówek trzeciego stopnia o treści "Powrót do strony głównej", jest odnośnikiem do *index.html*. Po jego kliknięciu zostaje załadowana w bieżącym oknie zawartość strony *index.html*

#### Styl CSS projektowanej witryny:

- baner: kolor tła #287396, tekst wyśrodkowany, kolor tekstu biały, wysokość 260px;
- zdjęcie w banerze z kluczykiem: wyrównane do lewej;
- zdjęcie w banerze z autem: wyrównanie do prawej;
- napis o treści "Wypożyczalnia samochodów" w kolorze czerwonym o rozmiarze 40px z marginesem wewnętrznym 50px;
- panel lewy: kolor tła #287396, tekst wyśrodkowany, kolor tekstu biały, wysokość 600px, szerokość 20%;
- panel prawy: kolor tła # F7C43B, tekst wyśrodkowany, kolor tekstu #886829, wysokość 600px, szerokość 80%;
- stopka: kolor tła # 287396, tekst wyśrodkowany, kolor tekstu biały;
- nagłówki drugiego stopnia będące odnośnikami ("Nasza flota" i "Cennik") w kolorze białym bez podkreślenia;
- obrazy wyświetlane w prawym panelu: szerokość 40%, margines zewnętrzny 20px;
- panel główny na podstronie *cennik.html*: kolor tła #F7C43B, tekst wyśrodkowany, kolor tekstu #886829, wysokość 500px;
- tabela na podstronie *cennik.html* o szerokości 500px, wyśrodkowana, z tekstem wyrównanym do lewej.
- poszczególne komórki w tabeli na podstronie *cennik.html* obramowane linią ciągłą o grubości 1 px w kolorze czarnym.

#### **www.EgzaminZawodowy.com.pl - Ogólnopolski Próbny Egzamin Zawodowy**

#### Skrypt:

- skrypt powinien wykonywać się po stronie przeglądarki
- po kliknięciu w lewym panelu na miniaturkę wybranego samochodu jego zdjęcie ładuje się w panelu prawym
	- klikając na miniaturkę captur mini.png w panelu prawym ładuje się zdjęcie captur.png
	- klikając na miniaturkę leon mini.png w panelu prawym ładuje się zdjęcie leon.png
	- klikając na miniaturkę octavia mini.png w panelu prawym ładuje się zdjęcie octavia.png
	- $-$  klikając na miniaturkę trafic mini.png w panelu prawym ładuje się zdjęcie trafic.png
- po kliknięciu w lewym panelu na miniaturkę wybranego samochodu wyświetla się jego nazwa w prawym panelu pod napisem o treści "Samochód"
	- klikając na miniaturkę captur mini.png w panelu prawym wyświetla się napis o treści "Renault Captur";
	- klikając na miniaturkę leon mini.png w panelu prawym wyświetla się napis o treści "Seat Leon";
	- klikając na miniaturkę octavia mini.png w panelu prawym wyświetla się napis o treści "Skoda Octavia";
	- klikając na miniaturkę trafic mini.png w panelu prawym wyświetla się napis o treści "Renault Trafic";

#### **UWAGI:**

Po zakończeniu wykonywania zadania w folderze z numerem pesel powinny znajdować się:

- pliki graficzne: *auto.png, kluczyk.png, captur.png, cpatur\_mini.png, leon.png, leon\_mini.png, octavia.png, octavia\_mini.png, trafic.png, trafic\_mini.png,*
- plik z arkuszem stylów: *styl.css*
- pliki kodem witryny: *index.html, cennik.html*.